# **Public Support - Support Request #1755**

# **Support for ADTF 2.x \*.dat Files in ADTF 3.x**

2018-02-21 16:30 - hidden

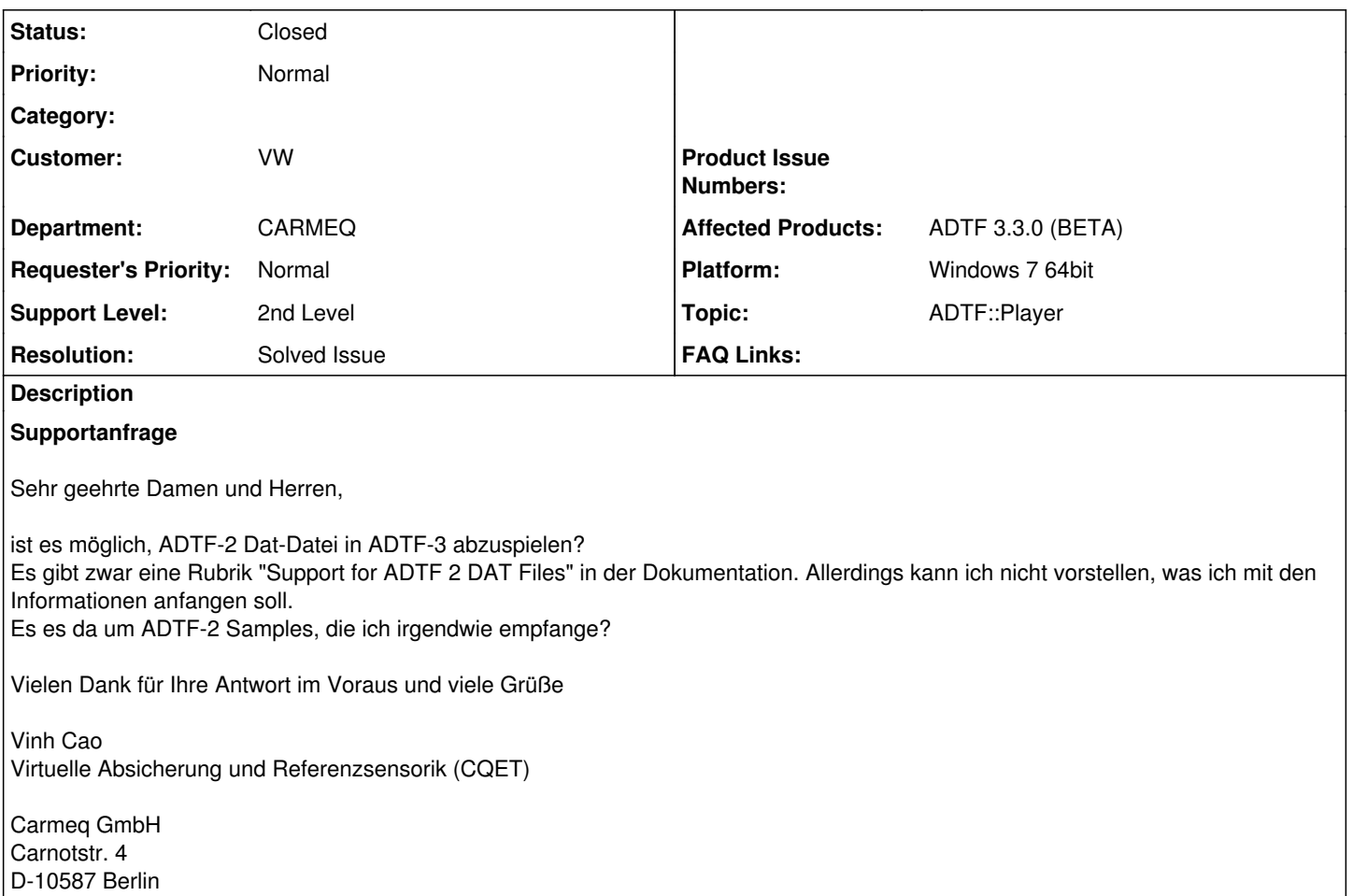

## **Lösung**

ADTF3 unterstützt \*.adtfdat (ADTF3) and \*.dat (ADTF2) files Es wird der "adtf2\_support.service.adtf" Services benötigt.

# **History**

### **#1 - 2018-02-22 07:52 - hidden**

- *Project changed from Public Support to 20*
- *Status changed from New to In Progress*
- *Topic set to ADTF::Player*
- *Customer set to VW*
- *Department set to CARMEQ*
- *Affected Products ADTF 3.3.0 (BETA) added*
- *Platform Windows 7 64bit added*

### **#3 - 2018-02-23 15:32 - hidden**

Hallo Vinh Cao,

ist es möglich, ADTF-2 Dat-Datei in ADTF-3 abzuspielen?

- ja, ADTF3 unterstützt \*.adtfdat (ADTF3) and \*.dat (ADTF2) files
- dafür muss der Support Service aktiviert sein

Es gibt zwar eine Rubrik "Support for ADTF 2 DAT Files" in der Dokumentation. Allerdings kann ich nicht vorstellen, was ich mit den Informationen anfangen soll.

- für die Verwendung in ADTF 3 wird für Basistypen (De-)Serialisierung angeboten

- für eigene Typen muss der User die (De-)Serialisierung bereitstellen, dafür ist die Rubrik in der Doku gedacht

- in ADTF 3 sind noch nicht alle ADTF 2 Streams unterstützt.

- es ist aber möglich, die neuen unterstützten (supported) Teile in ADTF3 und die fehlenden (not ported/supported yet) in ADTF2 zu benutzen und:
- ADTF 3 mit der ADTF 3 Support Toolbox zu betreiben, um ADTF 2 mit ADTF 3 zu verbinden

Hilft dir das weiter? Bitte Feedback geben bis 26.02.2018.

Gruß, Michael

### **#4 - 2018-02-23 18:02 - hidden**

Hallo Vinh, ich habs hinbekommen.

Für alle zum nachvollziehen:

- Das ADTF-Beispielprojekt laden
- die "Playback Example"-Session aktivieren
- Im "System Editor"-Fenster (unten links) bei Services den "adtf2\_support.service.adtf" zufügen
- Im StreamingGraph beim Playback-Filter die Datei "\$(ADTF\_DIR)/src/examples/datfiles/example\_file\_adtf2.dat" einstellen
- Beim Playback-Filter im Popup-Menü "Create Pins from .dat" ausführen -> der "VIDEO"-Ausgangspin wird zu "video"
- Den neuen Pin mit dem "VIDEO"-SampleStream verbinden
- Speichern
- Launchen: Man sieht ein ähnliches Video mit AnalogUhr, aber mit einen "ADTF 2" Monitor im Hintergrund
- In der laufenden ADTF-Session, das dat-file ändern geht leider nicht, da die Video-Streams in den beiden dat-files anders heißen: "VIDEO" vs. "video"

#### **#5 - 2018-02-27 16:44 - hidden**

- *Description updated*
- *Status changed from In Progress to To Be Closed*
- *Resolution set to Solved Issue*

Nach Rücksprache mit Anwender: Problem gelöst, Ticket kann geschlossen werden.

#### **#6 - 2018-02-27 17:04 - hidden**

- *Subject changed from Support for ADTF 2 DAT Files to Support for ADTF 2.x \*.dat Files in ADTF 3.x*
- *Description updated*

### **#7 - 2018-03-01 18:09 - hidden**

- *Project changed from 20 to Public Support*
- *Private changed from Yes to No*

#### **#8 - 2018-03-15 14:51 - hidden**

*- Status changed from To Be Closed to Closed*